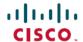

# Release Notes for Cisco UCS E-Series Servers and the Cisco UCS E-Series Network Compute Engine, Release 3.2.2

**First Published: 2017-11-07** 

Nov 11, 2017

This document provides new features, system requirements, compatibility information, and open and resolved caveats for the Cisco UCS E-Series Server and the Cisco UCS E-Series Network Compute Engine (NCE) software release 3.2.2. Use this document in conjunction with the documents in the Related Documentation, on page 10.

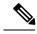

Note

Documentation is sometimes updated after original publication; therefore, for updated content, review the documentation on Cisco.com.

# **New and Changed Information**

Table 1: New and Changed Information for Software Release 3.2.2, on page 1 provides an overview of the significant changes that are introduced for the CIMC release 3.2.2.

Table 1: New and Changed Information for Software Release 3.2.2

| Feature                         | Description                                 | Software<br>Release | Where Documented                                                                                                    |
|---------------------------------|---------------------------------------------|---------------------|----------------------------------------------------------------------------------------------------|
| New Graphical User<br>Interface | This release introduces a new GUI for CIMC. | 3.2.2               | The GUI is documented in the Cisco UCS E-Series Integrated Management Controller GUI Configuration Guide, Release 3.2.2 guide. |

### **Overview**

The Cisco UCS E-Series Servers (E-Series Servers) and the Cisco UCS E-Series Network Compute Engine (NCE) are a family of size-, weight-, and power-efficient blade servers that are housed within the Generation 2 Cisco Integrated Services Routers (Cisco ISR G2) and the Cisco ISR 4000 series. These servers provide a general-purpose compute platform for branch-office applications deployed either as bare-metal on operating systems, such as Microsoft Windows or Linux, or as virtual machines on hypervisors, such as VMware vSphere Hypervisor, Microsoft Hyper-V, or Citrix XenServer.

The E-Series Servers are purpose-built with powerful Intel Xeon processors for general-purpose compute. They come in the following form factors: single-wide and double-wide. The single-wide E-Series Server fits into one server module (SM) slot, and the double-wide E-Series Server fits into two SM slots.

The NCEs are price-to-power optimized modules that are built to host Cisco network applications and other lightweight general-purpose applications. They come in three form factors: SM, EHWIC, and NIM. The SM E-Series NCE fits into one SM slot, the NIM E-Series NCE fits into one NIM slot, and the EHWIC E-Series NCE fits into two EHWIC slots.

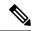

Note

EHWIC E-Series NCE can be installed in the Cisco ISR G2 only.

- NIM E-Series NCE can be installed in the Cisco ISR 4000 series only.
- The Cisco ISR 4331 has one SM slot. The Cisco ISR 4321 and the Cisco ISR 4431 have no SM slots.
- Citrix XenServer is supported on the E-Series Servers only.
- Cisco UCS-E160S-M3/K9, UCS-E1120D-M3/K9, and UCS-E180D-M3/K9 servers are supported on the Cisco ISR 4000 series only.

# System Requirements

## **Hardware Requirements**

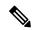

Note

E-Series Servers and the SM E-Series NCE can be installed in the Cisco ISR G2 and the Cisco ISR 4000 series.

- The EHWIC E-Series NCEs are not supported from CIMC release 3.2.x.
- The NIM E-Series NCE can be installed in the Cisco ISR 4000 series only.

The following M1 E-Series Servers are supported:

- UCS-E140S-M1—Single-wide E-Series Server, 4-cores CPU, 1.0-GHz clock speed
- UCS-E140D-M1—Double-wide E-Series Server, 4-cores CPU, 2.0-GHz clock speed
- UCS-E160D-M1—Double-wide E-Series Server, 6-cores CPU, 1.8-GHz clock speed
- UCS-E140DP-M1—Double-wide E-Series Server, 4-cores CPU, with PCIe, 2.0-GHz clock speed
- UCS-E160DP-M1—Double-wide E-Series Server, 6-cores CPU, with PCIe, 1.8-GHz clock speed

The following M2 E-Series Servers and SM E-Series NCE are supported:

- UCS-EN120S-M2—SM E-Series NCE, 2-cores CPU, 2.0-GHz clock speed
- UCS-E140S-M2—Single-wide E-Series Server, 4-cores CPU, 1.8-GHz clock speed
- UCS-E160D-M2—Double-wide E-Series Server, 6-cores CPU, 2.0-GHz clock speed
- UCS-E180D-M2—Double-wide E-Series Server, 8-cores CPU, 1.8-GHz clock speed

The following M3 E-Series Servers are supported:

- UCS-E160S-M3—Single-wide E-Series Server, 6-cores CPU, 1.9 -GHz clock speed
- UCS-E180D-M3—Double-wide E-Series Server, 8-cores CPU, 2.0 -GHz clock speed
- UCS-E1120D-M3—Double-wide E-Series Server, 12-cores CPU, 1.5 -GHz clock speed

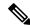

Note

The M1, M2, and M3 E-Series Servers naming terminology indicates different generations of Intel processors within the respective servers.

The following NIM E-Series NCE is supported:

• UCS-EN140N-M2—NIM E-Series NCE, 4-cores CPU, 1.7-GHz clock speed

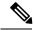

Note

For details about the M1, M2, and M3 E-Series Servers and the EHWIC E-Series NCE hardware, see the "Hardware Requirements" section in the *Hardware Installation Guide for Cisco UCS E-Series Servers and the Cisco UCS E-Series Network Compute Engine*.

#### **Software Requirements**

E-Series Servers require three major software systems:

#### **CIMC Firmware**

Cisco Integrated Management Controller (CIMC) is a management module, which is built into the motherboard. A dedicated ARM-based processor, separate from the main server CPU, runs the CIMC firmware. The system ships with a running version of the CIMC firmware. You can update the CIMC firmware, but no initial installation is needed.

CIMC is the management service for the E-Series Servers. CIMC runs within the server. You can use CIMC to access, configure, administer, and monitor the server.

#### **BIOS Firmware**

BIOS initializes the hardware in the system, discovers bootable devices, and boots them in the provided sequence. It boots the operating system and configures the hardware for the operating system to use. BIOS manageability features allow you to interact with the hardware and use it. In addition, BIOS provides options to configure the system, manage firmware, and create BIOS error reports. The system ships with a running version of the BIOS firmware. You can update the BIOS firmware, but no initial installation is needed.

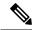

Note

Table below lists the minimum BIOS versions required to use with CIMC 3.2.x and later releases.

#### **Table 2: Minimum BIOS Versions Required**

| Server Name   | BIOS Version |
|---------------|--------------|
| UCS-EN120S-M2 | 1.5.0.6      |
| UCS-E140S M2  |              |
| UCS-E160D-M2  | 2.5.0.4      |
| UCS-E180D-M2  |              |
| UCS-E160S-M3  | 2.x          |
| UCS-E180D-M3  | 2.x          |
| UCS-E1120D-M3 |              |
| UCS-EN140N-M2 | 1.5.0.4      |
| UCS-EN120E    | 1.5.0.4      |

### **Minimum System Requirements**

The management client must meet or exceed the following minimum system requirements:

- Sun JRE 1.6.0 14 or later
- Microsoft Internet Explorer 6.0 or higher, Mozilla Firefox 3.0 or higher
- Microsoft Windows 7, Microsoft Windows XP, Microsoft Windows Vista,
- Apple Mac OS X v10.6, Red Hat Enterprise Linux 5.0 or higher operating systems

# **E-Series Server Options**

E-Series Servers are available in the following options:

- Option 1—E-Series Server without preinstalled operating system or hypervisor
- Option 2—E-Series Server with preinstalled Microsoft Windows Server

At the time of purchase, you can choose the appropriate RAID option that you want enabled on the E-Series Server.

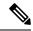

Note

If you purchase this option, the Microsoft Windows Server license is preactivated.

• Option 3—E-Series Server with preinstalled VMware vSphere Hypervisor TM

At the time of purchase, you can choose the appropriate RAID option that you want enabled on the E-Series Server.

# Cisco ISR G2, E-Series Server, NCE, and Cisco IOS Software Release Compatibility

Table 3: Cisco ISR G2, E-Series Server, NCE, and Cisco IOS Release Compatibility

| Cisco ISR<br>G2 | Cisco IOS Software Release for<br>Single-Wide E-Series Servers and the<br>SM E-Series NCE | Cisco IOS Software Release for<br>Double-Wide E-Series Servers | Cisco IOS Software Release for the EHWIC E-Series NCE |
|-----------------|-------------------------------------------------------------------------------------------|----------------------------------------------------------------|-------------------------------------------------------|
| 1921            | _                                                                                         | _                                                              | 15.4(3)M and later releases                           |
| 1941            | _                                                                                         | _                                                              | 15.4(3)M and later releases                           |
| 2911            | 15.2(4)M and later releases                                                               |                                                                | 15.4(3)M and later releases                           |
| 2921            | 15.2(4)M and later releases                                                               | 15.2(4)M and later releases                                    | 15.4(3)M and later releases                           |
| 2951            | 15.2(4)M and later releases                                                               | 15.2(4)M and later releases                                    | 15.4(3)M and later releases                           |
| 3925            | 15.2(4)M and later releases                                                               | 15.2(4)M and later releases                                    | 15.4(3)M and later releases                           |
| 3925e           | 15.2(4)M and later releases                                                               | 15.2(4)M and later releases                                    | 15.4(3)M and later releases                           |
| 3945            | 15.2(4)M and later releases                                                               | 15.2(4)M and later releases                                    | 15.4(3)M and later releases                           |
| 3945e           | 15.2(4)M and later releases                                                               | 15.2(4)M and later releases                                    | 15.4(3)M and later releases                           |

# Cisco ISR 4000 Series, E-Series Server, NCE, CIMC, and Cisco IOS Software Release Compatibility

Table 4: Cisco ISR 4000 Series, E-Series Server, NCE, CIMC, and Cisco IOS Release Compatibility

| Cisco ISR      | Cisco IOS Software Release for<br>Single-Wide E-Series Servers<br>and the SM E-Series NCE | Cisco IOS Software Release for<br>Double-Wide E-Series Servers |                             | CIMC                     |
|----------------|-------------------------------------------------------------------------------------------|----------------------------------------------------------------|-----------------------------|--------------------------|
| 4400<br>Series | XE 3.12S                                                                                  | XE 3.12S                                                       | _                           | 2.2.2 and later releases |
| Series         | XE 3.13S and later releases                                                               | XE 3.13S and later releases                                    | _                           | 2.3.1 and later releases |
|                | _                                                                                         | _                                                              | XE 3.15S and later releases | 3.0.1 and later releases |
|                | XE 16.2.1                                                                                 | XE 16.2.1                                                      | XE 16.2.1                   | 3.0.1 and later releases |
| 4300<br>Series | XE 3.13S and later releases                                                               | XE 3.13S and later releases                                    | _                           | 2.3.1 and later releases |
| Series         | _                                                                                         | _                                                              | XE 3.15S and later releases | 3.0.1 and later releases |
|                | XE 16.2.1                                                                                 | XE 16.2.1                                                      | XE 16.2.1                   | 3.0.1 and later releases |

# Important Information About the VMware FL-SRE-V-HOST License

If you are using a VMware FL-SRE-V-HOST license (equivalent to VMware vSphere Hypervisor<sup>TM</sup> 5.X), make sure that you are using 32 GB or less of RAM. If more than 32 GB of RAM is used, you will get an error message, and you will not be able to apply the license. If you want to use 48 GB RAM, upgrade your license to FL-SRE-V-HOSTVC.

# **Important Information About the Host Upgrade Utility**

Since CIMC release 3.0.1, a separate Host Upgrade Utility User Guide is not supported. All the information that was present in the Host Upgrade Utility User Guide is merged into the *Getting Started Guide for Cisco UCS E-Series Servers and the Cisco UCS E-Series Network Compute Engine*.

# **Open and Resolved Bugs**

The open and resolved bugs are accessible through the Cisco Bug Search Tool . This web-based tool provides you with access to the Cisco bug tracking system, which maintains information about bugs and vulnerabilities in this product and other Cisco hardware and software products.

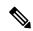

Note

You must have a Cisco.com account to log in and access the Cisco Bug Search Tool. If you do not have one, you can register for an account.

For more information about the Cisco Bug Search Tool, see the Bug Search Tool Help & FAQ.

#### **Open Bugs in Release 3.2.2**

Access the Bug Search tool at https://www.cisco.com/cisco/psn/bssprt/bss. Enter the bug identifier in the **Search For** field, and then press **Enter**.

Table 5: Open Bugs in Release 3.2.2, on page 6 lists the open bugs in release 3.2.2.

Table 5: Open Bugs in Release 3.2.2

| Bug ID     | Summary                                 | Additional Information                                                                                                    |
|------------|-----------------------------------------|----------------------------------------------------------------------------------------------------|
| CSCvg19290 | Shows BIOS configurations empty in GUI. | Symptoms: Shows BIOS configurations empty in GUI. Conditions: Some BIOS configurations showed empty in GUI, but they have properties in CLI. Workarounds:None |

| Bug ID     | Summary                                          | Additional Information                                                                                                    |
|------------|--------------------------------------------------|----------------------------------------------------------------------------------------------------|
| CSCvg36409 | The 'BIOS configure boot order' GUI              | Symptoms:                                                                                                    |
|            | screen comes up blank in IE browser.             | The BIOS configure boot order GUI screen would come up blank in IE browser.                                                 |
|            |                                                  | Conditions:                                                                                                    |
|            |                                                  | Log into CIMC GUI using IE browser.                                                                                         |
|            |                                                  | Enter BIOS configure boot order GUI. The screen comes up blank.                                                             |
|            |                                                  | Works fine in Firefox and Chrome.                                                                                           |
|            |                                                  | Workarounds:                                                                                                    |
|            |                                                  | None                                                                                                    |
| CSCve39165 | Cannot display image download                    | Symptoms:                                                                                                    |
|            | status while doing BIOS FW upgrade via CIMC GUI. | Cannot display image download status while doing BIOS FW upgrade via CIMC GUI.                                              |
|            |                                                  | Conditions:                                                                                                    |
|            |                                                  | When doing BIOS FW upgrade with the following methods through CIMC GUI, the current status is not correct. It is shown N/A. |
|            |                                                  | Workarounds:                                                                                                    |
|            |                                                  | None                                                                                                    |
| CSCve71905 | Dedicated port shows no link                     | Symptoms:                                                                                                    |
|            | detected while CIMC access mode to shared lom.   | Dedicated port shows no link detected while CIMC access mode to shared lom.                                                 |
|            |                                                  | Conditions:                                                                                                    |
|            |                                                  | Initially set CIMC access port to shared lom ge2, and plug cable to ge2 port and dedicate port.                             |
|            |                                                  | After cables link up, show link state, the dedicated port shows no link detected.                                           |
|            |                                                  | Workarounds:                                                                                                    |
|            |                                                  | None                                                                                                    |

| Bug ID     | Summary                                             | Additional Information                                                                                                    |
|------------|-----------------------------------------------------|----------------------------------------------------------------------------------------------------|
| CSCvf12808 | Need to click map or unmap button                   | Symptoms:                                                                                                    |
|            | twice to make mapping/unmapping image successfully. | Need to click map or unmap<br>button twice to make<br>mapping/unmapping image<br>successfully.                                            |
|            |                                                     | Conditions:                                                                                                    |
|            |                                                     | Log into host image mapping to map/unmap image. Need to click the map or unmap button twice to make mapping/unmapping image successfully. |
|            |                                                     | Workarounds:                                                                                                    |
|            |                                                     | None                                                                                                    |
| CSCvg49445 | Sensor page shows only 2 HDDs                       | Symptoms:                                                                                                    |
|            | while 4 HDDs are installed.                         | Sensor page shows only 2 HDDs while 4 HDDs are installed.                                                                                 |
|            |                                                     | Conditions:                                                                                                    |
|            |                                                     | Install 4 HDDs to module and power on server.                                                                                             |
|            |                                                     | In the storage controller page, it shows 4 HDDs, but in the sensors it shows 2 HDDs.                                                      |
|            |                                                     | Same issue in both CLI and GUI.                                                                                                    |
|            |                                                     | Workarounds:                                                                                                    |
|            |                                                     | None                                                                                                    |
| CSCvg49478 | GUI favorites list is empty after log               | Symptoms:                                                                                                    |
| in again.  | in again.                                           | GUI favorites list is empty after log in again.                                                                                           |
|            |                                                     | Conditions:                                                                                                    |
|            |                                                     | Add some GUI pages to Favorites.                                                                                                    |
|            |                                                     | Log out and then log in again. The GUI Favorites list is empty.                                                                           |
|            |                                                     | Workarounds:                                                                                                    |
|            |                                                     | None                                                                                                    |

| Bug ID     | Summary                           | Additional Information                                                                                                    |
|------------|-----------------------------------|----------------------------------------------------------------------------------------------------|
| CSCvd60160 | No lock button function in GUI.   | Symptoms:                                                                                                    |
|            |                                   | No lock button function in GUI.                                                                                              |
|            |                                   | Conditions:                                                                                                    |
|            |                                   | Lock front panel power button.                                                                                               |
|            |                                   | Lock front panel reset button.                                                                                               |
|            |                                   | Lock IOS configuration change.                                                                                               |
|            |                                   | Workarounds:                                                                                                    |
|            |                                   | None                                                                                                    |
| CSCve14117 | Firmware update progress is not   | Symptoms:                                                                                                    |
|            | automatically refreshed in GUI.   | Firmware update progress is not automatically refreshed in GUI.                                                              |
|            |                                   | Conditions:                                                                                                    |
|            |                                   | BMC/BIOS firmware update progress not automatic refresh in GUI.                                                              |
|            |                                   | Workarounds:                                                                                                    |
|            |                                   | Manually click refresh button to refresh the progress.                                                                       |
| CSCvf40366 | Memory test in progress should be | Symptoms:                                                                                                    |
|            | removed.                          | Status should display 'Waiting for BIOS post" and move to good. Memory test in progress should be removed.                   |
|            |                                   | Conditions:                                                                                                    |
|            |                                   | Upgrade CIMC with latest freelpeak.                                                                                          |
|            |                                   | Power off and update BIOS.                                                                                                   |
|            |                                   | Power on the server . Over all status in summary page displays "Memory Test in progress" instead of "waiting for Bios post". |
|            |                                   | Workarounds:                                                                                                    |
|            |                                   | The status gets updated by refresh.                                                                                          |

| Bug ID     | Summary                                                                    | Additional Information                                                                                                    |
|------------|----------------------------------------------------------------------------|----------------------------------------------------------------------------------------------------|
| CSCvg77279 | NGIO control packet loss by extended ping /reboot /activate from recovery. | Symptoms:  NGIO control packet loss detected by: extended ping. reboot from recovery. activate firmware from recovery. Conditions: The issue occurs on few IOS images. Workarounds: None |
|            |                                                                            | None                                                                                                    |

#### **Resolved and Closed Bugs**

Table 6: Resolved or Closed Caveats, on page 10 lists the bugs that are resolved or closed in release 3.2.2.

#### Table 6: Resolved or Closed Caveats

| Bug ID     | Summary                                                                                             |
|------------|----------------------------------------------------------------------------------------------------|
| CSCvd07502 | The restoration process has not replaced the host name and IP address in CIMC.                      |
| CSCvg31284 | UCS-E Cisco Integrated Management Controller (CIMC) Remote command execution vulnerability.         |
| CSCva43067 | NGIO packet loss along with trackback brings ISR 4331 UCSE module out of service requiring restart. |
| CSCvc24266 | UCS-E CIMC Dropbear SSH vulnerability - 2016.                                                       |
| CSCvc95384 | Unable to apply RAID policy through XML API.                                                        |
| CSCva93210 | DIMM_Fault: PECI read error.                                                                        |
| CSCuw56120 | UCS-E shows waiting for POST on CIMC for X86 server.                                                |

# **Related Documentation**

For links to the following Cisco UCS E-Series Servers and the NCE documents, see Documentation Guide for Cisco UCS E-Series Servers and the Cisco UCS E-Series Network Compute Engine :

- Getting Started Guide for Cisco UCS E-Series Servers and the Cisco UCS E-Series Network Compute Engine
- Hardware Installation Guide for Cisco UCS E-Series Servers and the Cisco UCS E-Series Network Compute Engine
- Cisco Network Modules, Server Modules, and Interface Cards Regulatory Compliance and Safety Information

- GUI Configuration Guide for Cisco UCS E-Series Servers and the Cisco UCS E-Series Network Compute Engine Integrated Management Controller
- CLI Configuration Guide for Cisco UCS E-Series Servers and the Cisco UCS E-Series Network Compute Engine Integrated Management Controller
- CIMC XML API Programmer's Guide for Cisco UCS E-Series Servers and the Cisco UCS E-Series Network Compute Engine
- Troubleshooting Guide for Cisco UCS E-Series Servers and the Cisco UCS E-Series Network Compute Engine
- Open Source Used in Cisco UCS E-Series Servers and the Cisco UCS E-Series Network Compute Engine, Release 2.x
- Third-Party Tools Plug-In Documentation:
  - Release Notes for Cisco IMC PowerTool, Release 1.x
  - Cisco UCS PowerTool, Release 1.1.1 User Guide
  - Cisco IMC Remote Action Service 1.1.1 User Guide for HP Operations Orchestration 9.00
  - Cisco IMC Smart Plugin 1.0 Installation Guide for HP Operations Manager—Windows
  - Cisco IMC Smart Plugin 1.0 Operations Guide for HP Operations Manager—Windows
  - Release Notes for Cisco IMC Management Pack, Release 1.1 for Microsoft System Center 2012, 2012 SP1 and 2012 R2, Operations Manager
  - Cisco IMC Management Pack User Guide, Release 1.1 for Microsoft System Center 2012, 2012 SP1 and 2012 R2, Operations Manager

# **Obtaining Documentation and Submitting a Service Request**

For information on obtaining documentation, submitting a service request, and gathering additional information, see the monthly *What's New in Cisco Product Documentation*, which also lists all new and revised Cisco technical documentation, at:

http://www.cisco.com/en/US/docs/general/whatsnew/whatsnew.html

Subscribe to the *What's New in Cisco Product Documentation* as a Really Simple Syndication (RSS) feed and set content to be delivered directly to your desktop using a reader application. The RSS feeds are a free service and Cisco currently supports RSS version 2.0.